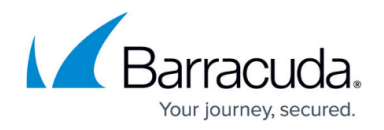

# **mailclt**

<https://campus.barracuda.com/doc/53248474/>

To send emails from the CLI, use the *mailclt* utility. It is located at /opt/phion/bin. It is an internal mail client that you can use to distribute reports that are generated by specific services. For example, you can send reports that are generated by the Revision Control System.

List of all mailclt options:

[root@bart:/opt/phion/bin]# mailclt -f sender -r recipient -s subject -m mailserver-IP TEXT -a attachment -t textfile

## **Options**

The following sections provide more information on the options that you can use with mailclt.

#### *-f <sender address>*

Specifies the sender's email address.

#### *-r <recipient address>*

Specifies the recipient's email address.

#### *-s <subject>*

Specifies the email subject.

#### *-m <mail server IP address>*

Specifies the IP address for the mail server.

#### *-a <path to attachment>*

Specifies the path and name for a file attachment.

#### *-t <text file>*

Specifies a text file.

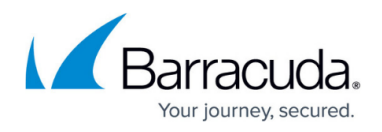

#### **without option**

IP address, but NOT the MX record of a reachable SMTP server because DNS resolution is not supported by *mailclt*.

## **Example Usage**

[root@bart:/]# /opt/phion/bin/mailclt -f sender@domain.com -r recipient@domain.com -s "Mail Subject" -m 10.0.8.112 "This is the email content" -a /home/username/image.gif -t /home/username/file.txt

## Barracuda CloudGen Firewall

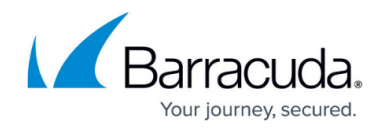

© Barracuda Networks Inc., 2019 The information contained within this document is confidential and proprietary to Barracuda Networks Inc. No portion of this document may be copied, distributed, publicized or used for other than internal documentary purposes without the written consent of an official representative of Barracuda Networks Inc. All specifications are subject to change without notice. Barracuda Networks Inc. assumes no responsibility for any inaccuracies in this document. Barracuda Networks Inc. reserves the right to change, modify, transfer, or otherwise revise this publication without notice.